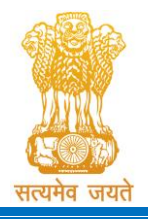

Constituted under the Gujarat Professional Medical Educational Institutions (Regulation of Admission and Fixation of Fees) Act, 2007, Gujarat Act No. 3 of 2008 Government of Gujarat

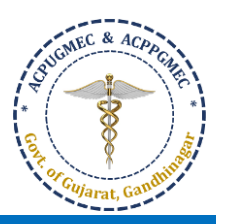

# Guidelines for Choice Filling [ચોઈસ ફીલિંગ માટેની ગાઈડલાઈન્સ]

 Online allotment of seats is done on the basis of merit cum choice in institutes permitted by concerned council. [બેઠકોની ઓનલાઇન ફાળવણી જે તે કાઉન્સિલ દ્વારા મંજુર થયેલ સંસ્થાઓમાં મેરિટ કમ પસંદગીના આધારે કરવામાં આવે

છે].

- Choice can be decided by candidate on following criteria [નીચે પ્રમાણેના પરિબળ પર પસંદગી નક્કી કરી શકાય છે]:
	- o Course of choice [પસદં ગીના અભ્યાસક્રમ નેઆધારે]
	- o Institute/Place of choice [પસદં ગીના સસ્ં થા / સ્થળ આધારે]
	- o Government or Self-financed Institute [સરકારી અથવા સ્વ-નનર્ભર સસ્ં થા]
	- o Tuition fees [ટ્યશન ફી]
- Candidates are instructed to fill all the available choices irrespective of institute's status (permitted /recognized) so that during the process of allotment if any institute get permission you can get admission in that seat. [ઉમેદવારોને કોલેજ ની માન્યતા ની સ્થિતી ને ધ્યાનમાં લીધા વિના પ્રવેશ માટે ઉપલબ્ધ બધી જ પસંદગીઓ ભરવા માટે ની સૂચના આપવામાં આવે છે જેથી બેઠકોની ફાળવણી ની પ્રક્રિયા દરમ્યાન જો કોઈ સંસ્થા ને માન્યતા મળે તો તે સંજોગોમાં ઉમેદવાર ને જે તે સંસ્થા ખાતે પ્રવેશ મળી શકે.].
- In the choice filling of Second and subsequent round, Allotment of seats will be carried out as per the Closure of first round, irrespective of choices filled in by candidate of first round [બીજા અને અનુગામી રાઉન્ડની પસંદગી ભરવામાં, પ્રથમ રાઉન્ડના ઉમેદવાર દ્વારા ભરેલી પસંદગીઓને ધ્યાનમાં લીધા વિના, પ્રથમ રાઉન્ડના ક્લોઝર મુજબ બેઠકોની ફાળવણી હાથ ધરવામાંઆવશે.].
- Closure of present round will be displayed along with allotment result of that round [જે-તેરાઉન્ડના ફાળવણીના પરિણામની સાથે તે રાઉન્ડનું ક્લોઝર પ્રદર્શિત કરવામાં આવશે].
- If candidate is failed to confirm the admission on allotted seat due to any reason, such candidate shall not be allotted same type of seats in the same institute in the successive rounds of counselling [જો ઉમેદવાર, કોઈપણ કારણોસર, ફાળવેલ સીટ પર એડમિશન કન્ફર્મ કરવામાં નિષ્ફળ જાય છે, તો આવા ઉમેદવારને કાઉન્સેલિંગ ના અનગામી રાઉન્ડમાં એ જ સંસ્થાની એ જ પૂકારની બેઠક પર પૂવેશ કાળવણી કરવામાં આવશે નહીં].
- For Online Choice Filling, visit the website: **<http://medadmgujarat.org/>** [ઓન ાઇન ચોઈસ ફીલ િંગ માટે વેબસાઇટ: <http://medadmgujarat.org/> ની મલાકાત લો].

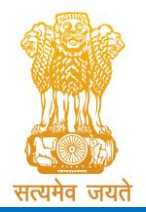

Constituted under the Gujarat Professional Medical Educational Institutions (Regulation of Admission and Fixation of Fees) Act, 2007, Gujarat Act No. 3 of 2008

Government of Gujarat

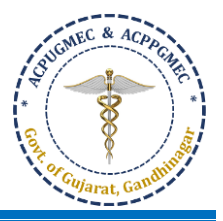

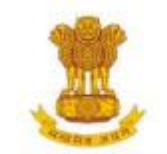

ADMISSION COMMITTEE FOR PROFESSIONAL MEDICAL EDUCATIONAL COURSES (ACPMEC)

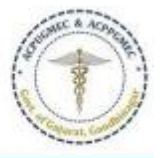

**HOME NOTIFICATION KNOW YOUR COLLEGE CONTACT US** 

#### **Post Graduate Admission** Medical, Dental Homeopathy, Ayurvedic CPS Diploma

#### **Undergraduate Admission**

Medical, Dental, Ayurvedic & Homeopathy

15% AIO Seats of BAMS & BHMS Self-Financed Colleges, Gujarat state

#### **Welcome to ACPUGMEC & ACPPGMEC!**

#### **Message from Honorable Health Minister** Shri Rushikesh Patel

It gives me immense pleasure to share with you that Department of Health & Family Welfare in Co-ordination with Chairman (Commissioner of Health, MS & ME), ACPUGMEC, Gandhinagar are publishing information booklet for undergraduate students. Admission is an important stage in development of professional career of student. There are many

es regarding availability seats, fees status and admission process. This information pokly provides all necessary information related to admission process in G. tarati language. The admission Committee is committed to maintain transparency in whole admission process. I ensure that new version of information booklet is more informative, user friendly and adds convenience to the user. It provides valuable information of all aspects of admission process like, list of institutes, availability of seats, fees status and other details of institutes, admitted list, closure of previous years and current year, information on bond etc. I congratulate admission committee for their efforts of publishing information booklet in short period of time. Information booklet ill act as a ready reference guide about admission process for students and parents.

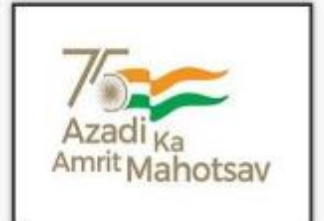

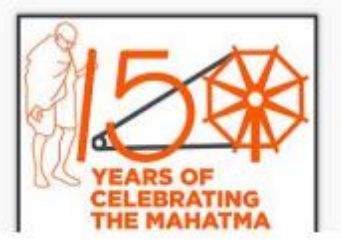

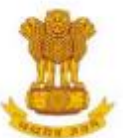

#### ADMISSION COMMITTEE FOR PROFESSIONAL MEDICAL EDUCATIONAL COURSES (ACPMEC)

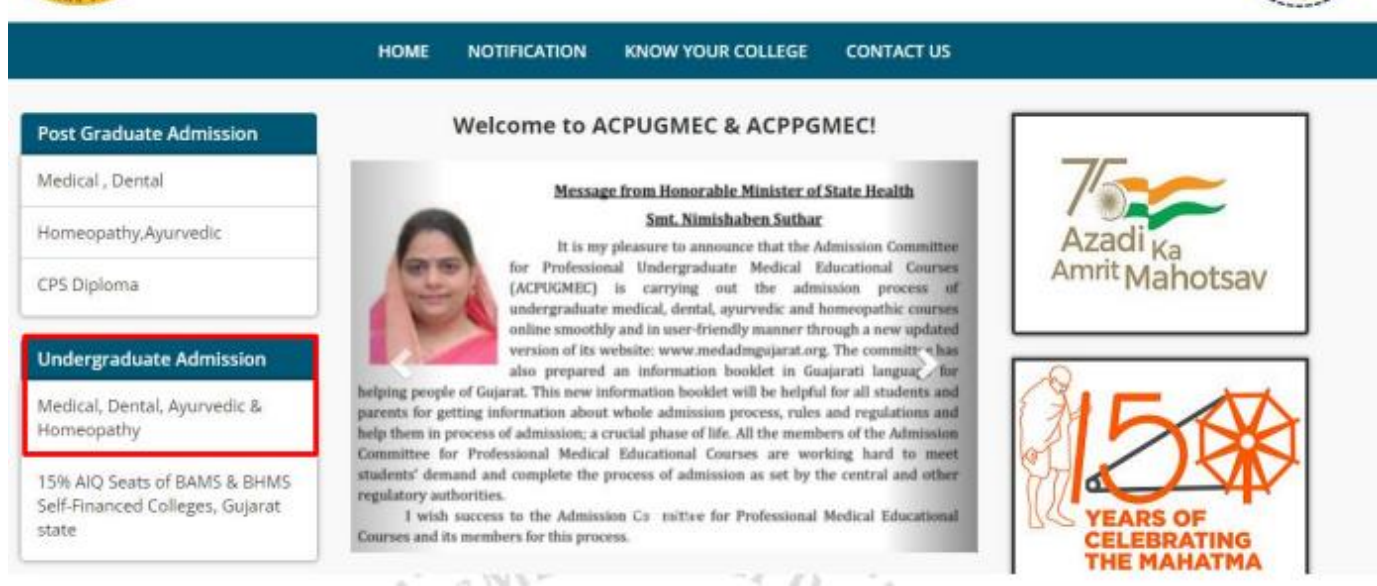

 Click on **"Medical, Dental, Ayurvedic & Homeopathy"** tab under **"Undergraduate Admission"**. New window will appear on the computer screen. [**"Undergraduate Admission"** હઠે ળની **"Medical, Dental,**  Ayurvedic & Homeopathy" ટેબ પર ક્લિક કરો. નવી કમ્પ્યુટર સ્ક્રીન દેખાશે.]

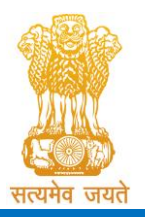

Constituted under the Gujarat Professional Medical Educational Institutions (Regulation of Admission and Fixation of Fees) Act, 2007, Gujarat Act No. 3 of 2008

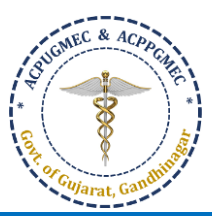

#### Government of Gujarat

Admission Committee for Professional Under Graduate Medical Courses (ACPUGMEC) Constituted under Section 4 of the Gujarat Professional Medical Education Institutions, Regulation of Admission and Fixation of Fees Act., 2007, Guj.3 of 2008 Government of Gujarat, Gandhinagar

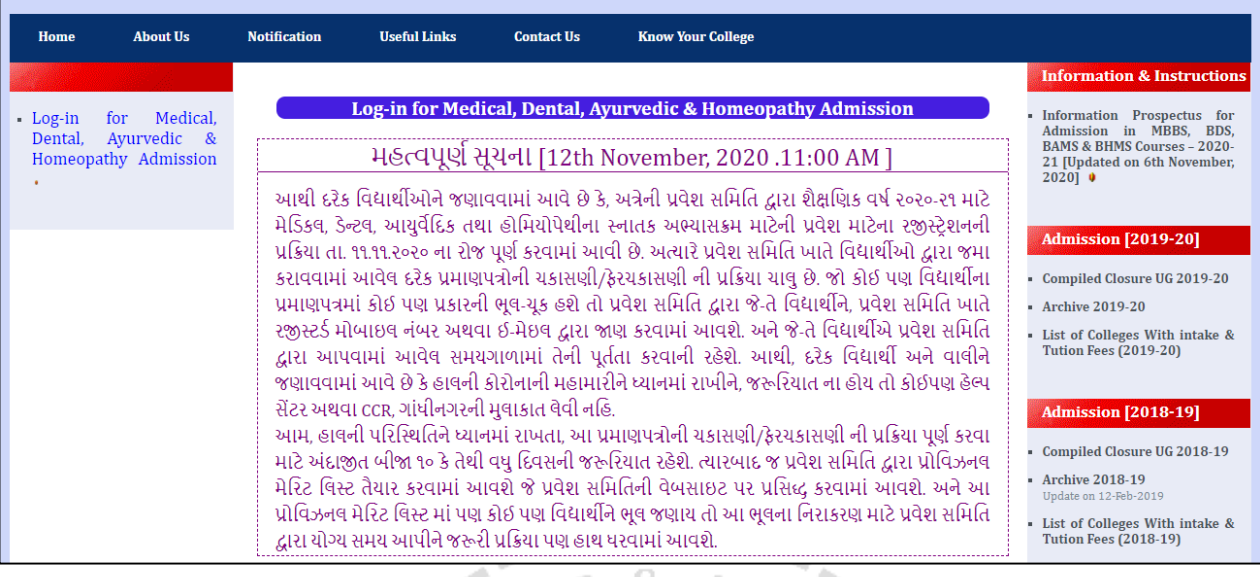

 Click on "**Apply for Admission in Medical, Dental, Homeopathy, and Ayurvedic"**button. New window will appear on the computer screen. ["Apply for Admission in Medical, Dental, Homeopathy, and Ayurvedic" બટન પર ક્લીક કરો. ત્યારબાદ નવી કોમ્પ્યુટર સ્ક્રીન દેખાશે.]

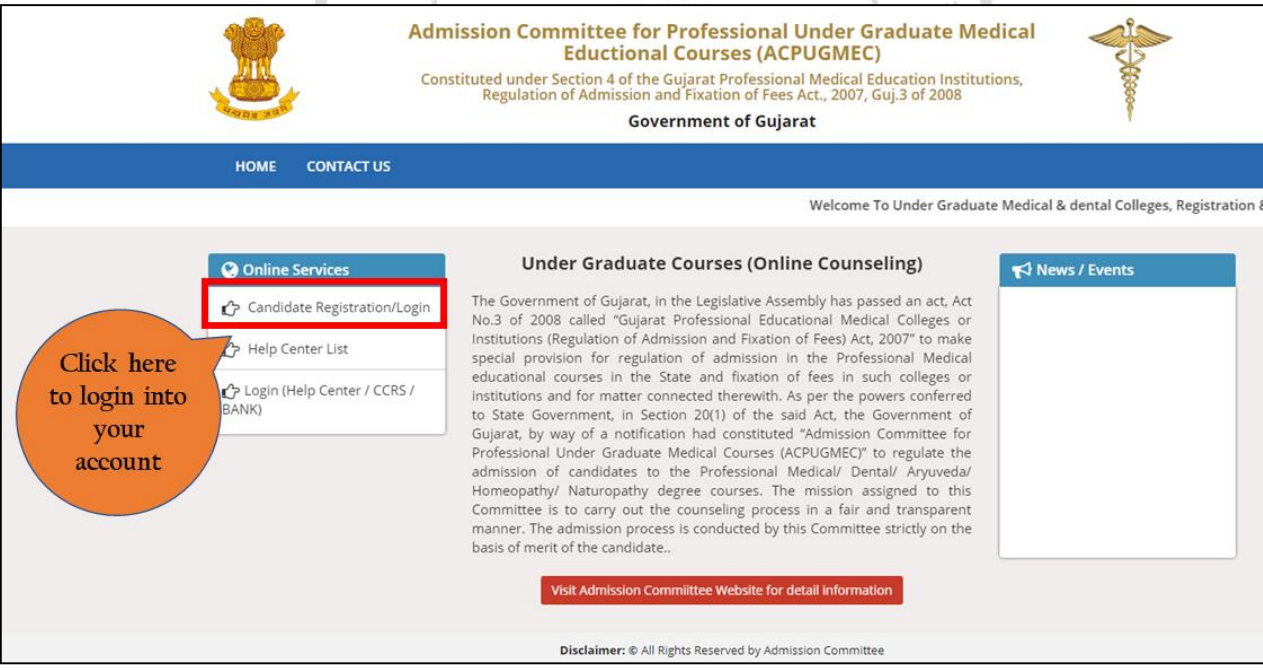

 Click on "Candidate Registration/Login". New window will appear on the computer screen. ["Candidate Registration/Login" બટન પર ક્લિક કરો. ત્યારબાદ નવી કોમ્પ્યુટર સ્ક્રીન દેખાશે.]

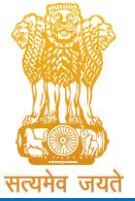

Constituted under the Gujarat Professional Medical Educational Institutions (Regulation of Admission and Fixation of Fees) Act, 2007, Gujarat Act No. 3 of 2008

#### Government of Gujarat

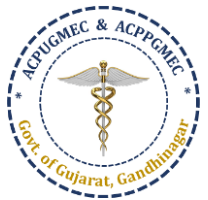

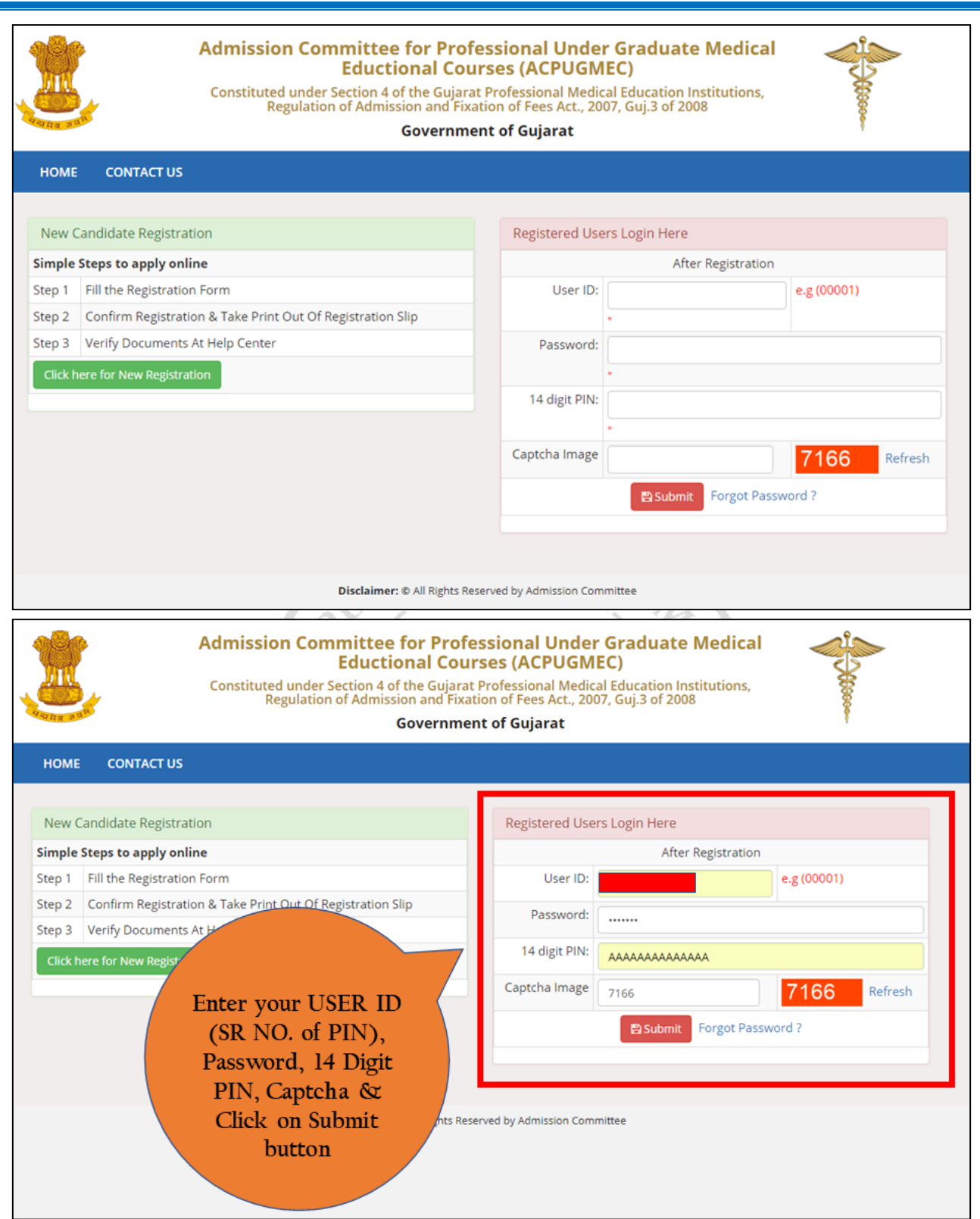

 Enter your USER ID (Sr No. of PIN), Password, 14 Digit PIN, Captcha & Click on Submit button. New window will appear on the computer screen. [તમારા User-ID (PIN નો ક્રમાંક), પાસવર્ડ, 14 આંકડાનો PIN, અને Captcha ની વિગતો ભરો અને સબમિટ બટન પર ક્લીક કરો. ત્યારબાદ નવી કોમ્પ્યુટર સ્ક્રીન દેખાશે.]

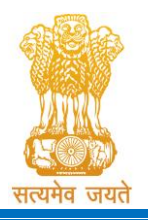

Constituted under the Gujarat Professional Medical Educational Institutions (Regulation of Admission and Fixation of Fees) Act, 2007, Gujarat Act No. 3 of 2008

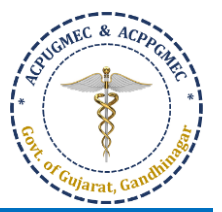

Government of Gujarat

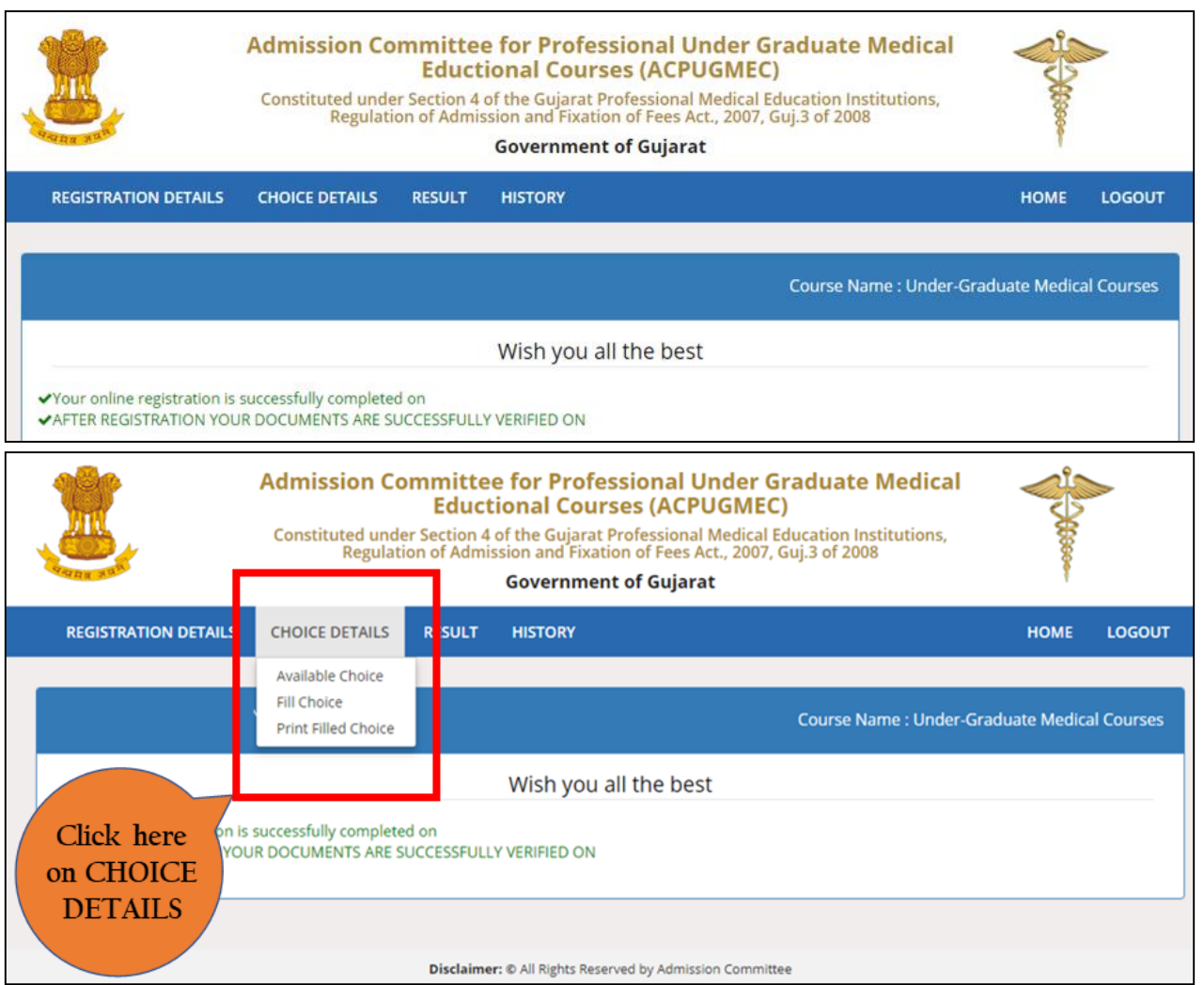

- Click on "CHOICE DETAILS". 3 options will be displayed as below. ["CHOICE DETAILS" બટન પર ક્લિક કરો. નીચે પ્રમાણેના 3 નવકલ્પ પ્રદનશિત થશે.]
	- o Available Choice: you can see all available choices [Available Choice: બધી ઉપ બ્ધ પસદં ગીઓ તમેજોઈ -----શકો છો]
	- o Fill Choice: to start your choice filling process [Fill Choice: તમારી ચોઈસ ફીલ િંગની પ્રરક્રયા શરૂ કરવા]
	- o Print Filled Choice: after locking your choices you can take printout of your choice list [Print Filled Choice: તમારી પસંદગીઓને લોક કર્યા પછી તમે તમારી પસંદગીના લિસ્ટની પ્રિન્ટ-આઉટ લઈ શકો છો]

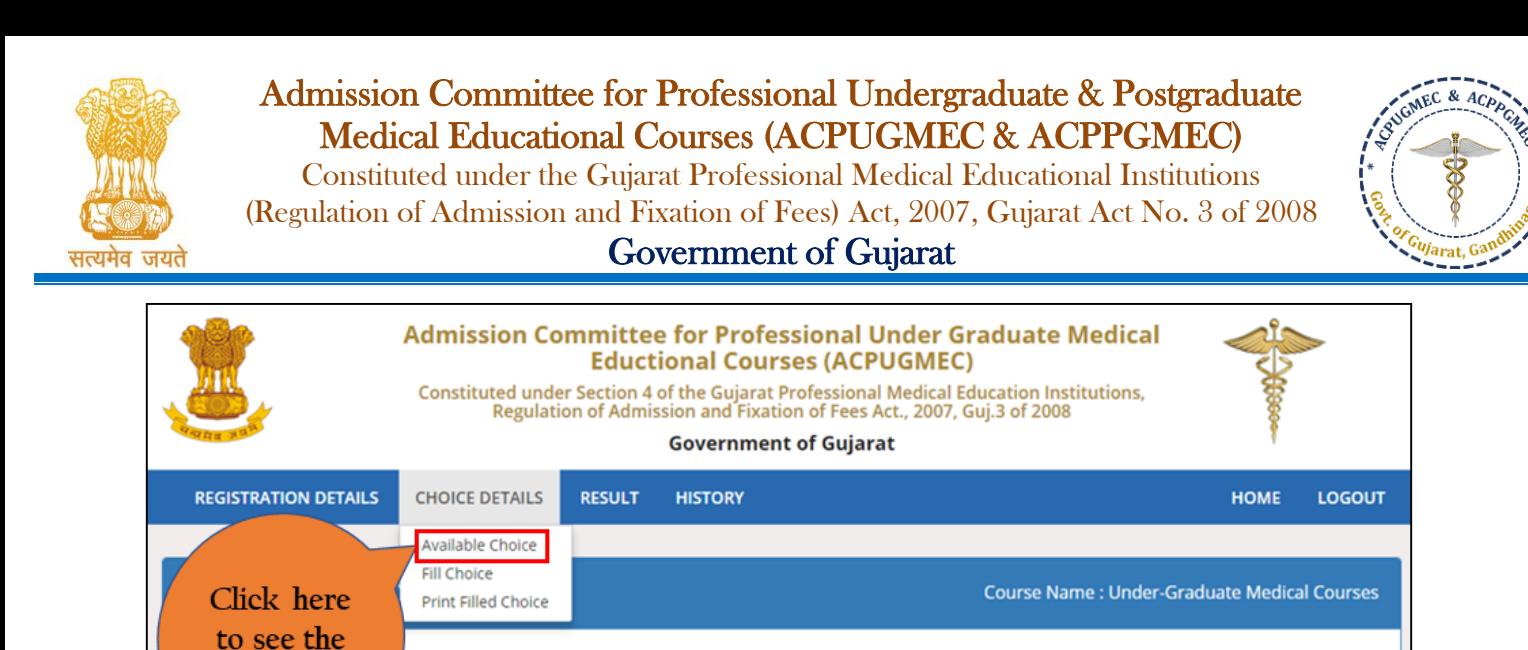

Wish you all the best

available

choices

s successfully completed on

**OUR DOCUMENTS ARE SUCCESSFULLY VERIFIED ON** 

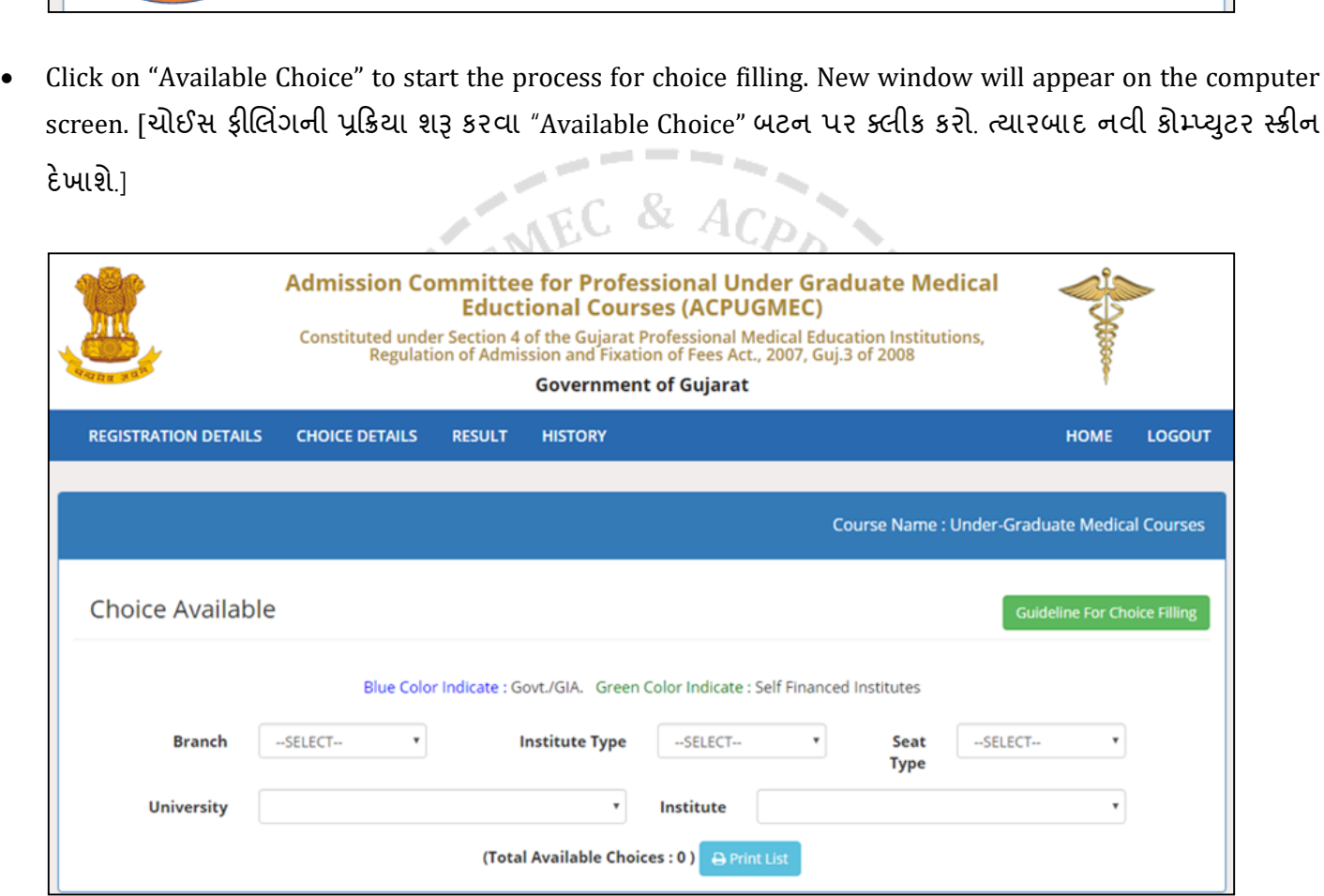

- **CHOICE AVAILABLE:** You can see all available choices. You can filter out the choice based on options are as under [બધી ઉપલબ્ધ પસંદગીઓ તમે જોઈ શકો છો. નીચે મુજબ વિકલ્પો પ્રમાણે આધારિત તમે પસંદગીને ફિલ્ટર કરી શકો છો]:
	- o **Branch:** MEDICAL [મેડિકલ] / DENTAL [ડેન્ટલ] / AYURVEDA [આયુર્વેદ] / HOMEOPATHY [ફોમિચોપેથી]
	- o **Institute Type:** GOV [સરકારી] / SFI [સ્વ-નનર્ભર] / GIA [ગ્રાન્ટ-ઇન-એઇડ]
	- o **Seat Type:** GOVERNMENT SEAT [સરકારી બેઠક] (GQ) / MANAGEMENT SEAT [મેનેજમેન્ટ બેઠક] (MQ) / NRI SEAT [એન.આર.આઈ. બેઠક] (NQ)

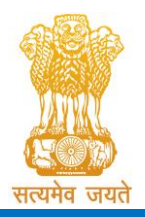

Constituted under the Gujarat Professional Medical Educational Institutions (Regulation of Admission and Fixation of Fees) Act, 2007, Gujarat Act No. 3 of 2008

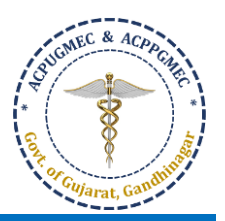

Government of Gujarat

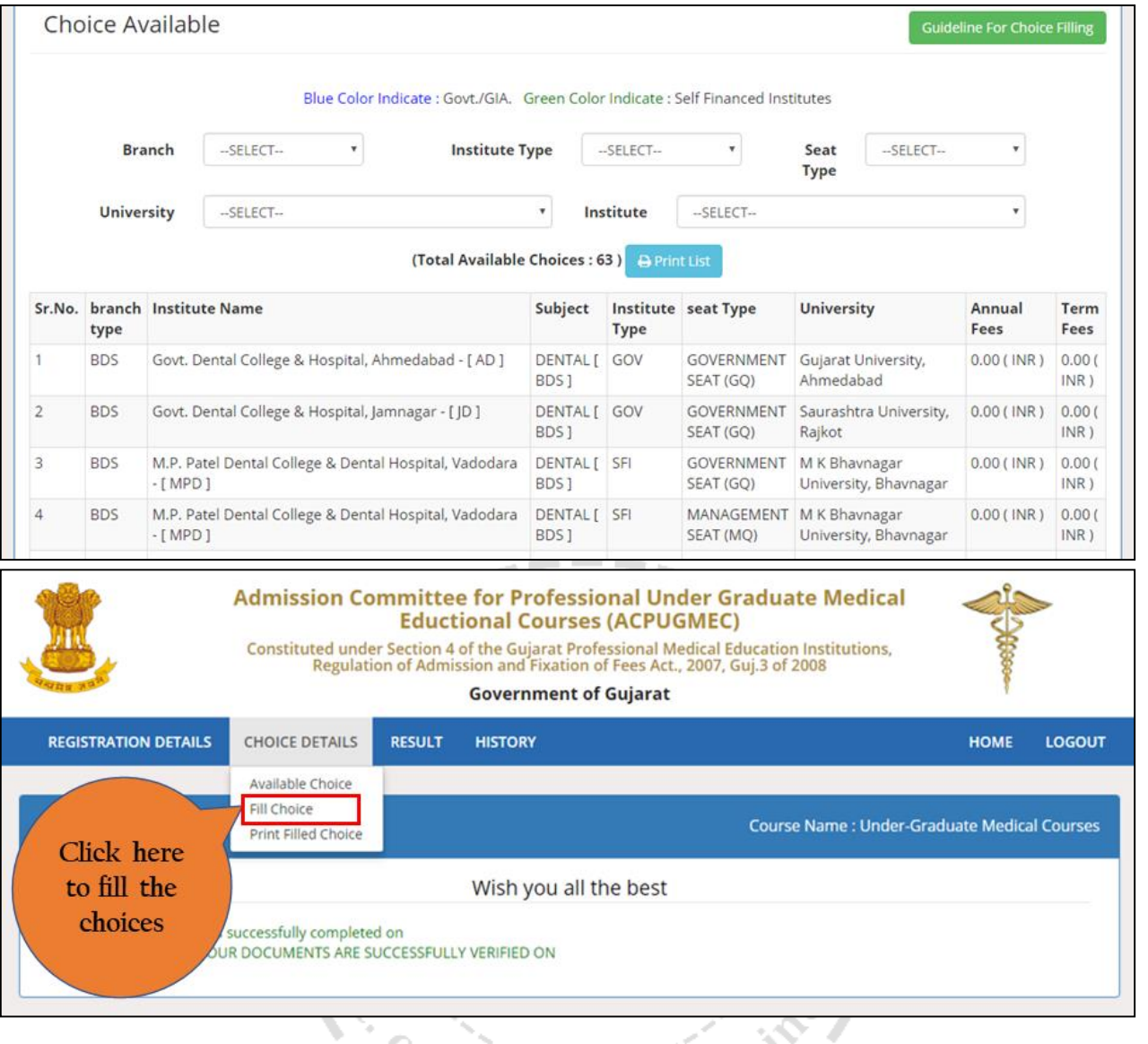

 Click on "Fill Choice" to start the process for choice filling. New window will appear on the computer screen. [ચોઈસ ફીલિંગની પ્રક્રિયા શરૂ કરવા "Fill Choice" બટન પર ક્લીક કરો. ત્યારબાદ નવી કોમ્પ્યુટર સ્ક્રીન દેખાશે.]

-----

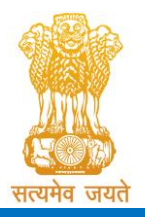

 $\bullet$ 

Admission Committee for Professional Undergraduate & Postgraduate Medical Educational Courses (ACPUGMEC & ACPPGMEC)

Constituted under the Gujarat Professional Medical Educational Institutions (Regulation of Admission and Fixation of Fees) Act, 2007, Gujarat Act No. 3 of 2008

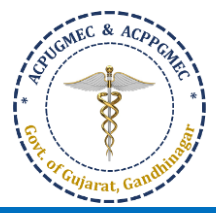

Government of Gujarat

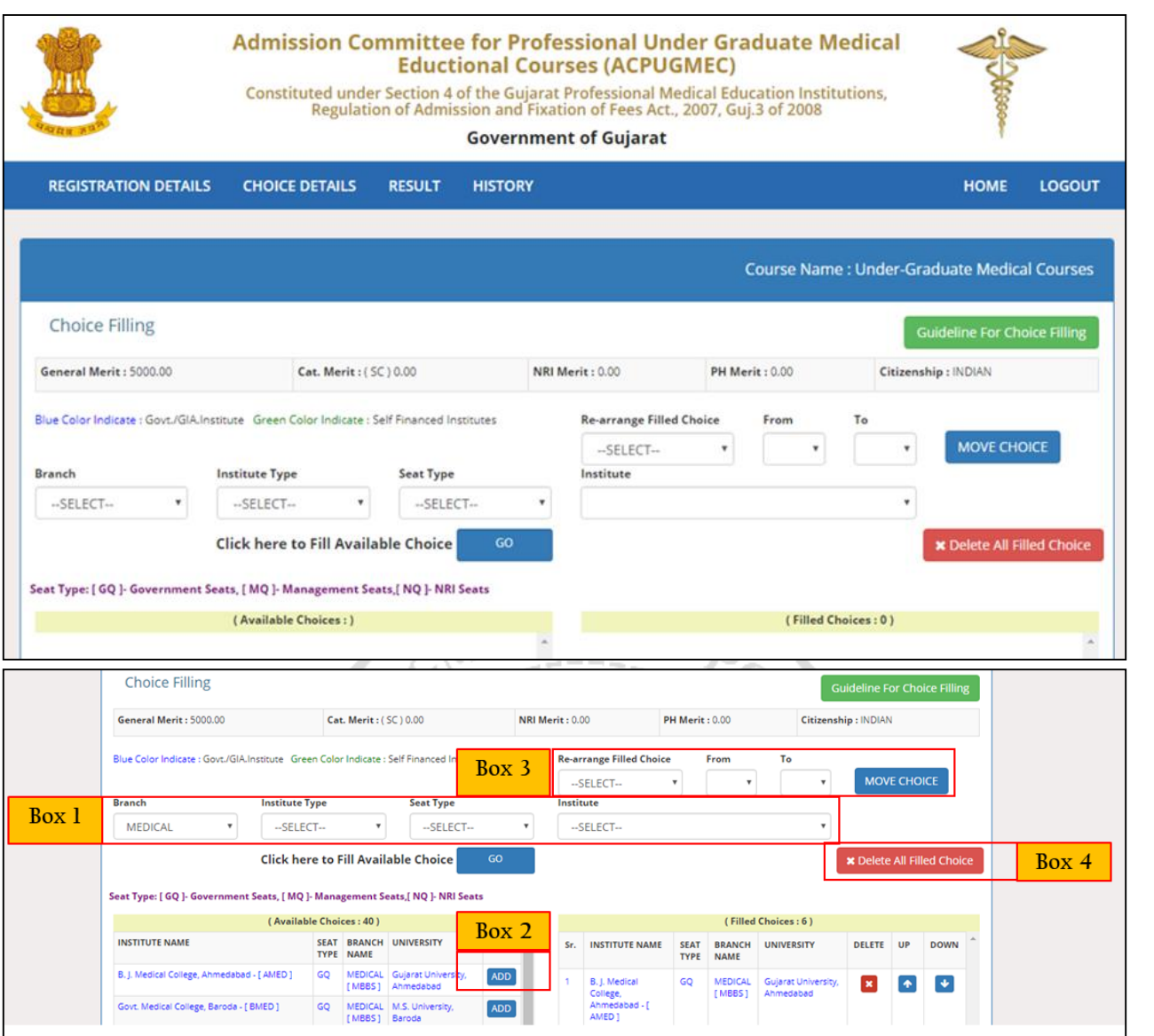

- **Box 1:** Filter your choices by Branch, institute, institute type, and seat type. [શાખા, સસ્ં થા, સસ્ં થા પ્રકાર, અનેબેઠક પ્રકાર દ્વારા તમારી પસંદગીઓને ફિલ્ટર કરો.]
	- o **Branch:** MBBS, BDS, BAMS, BHMS
	- o Institute type: **Blue colour – Govt. and Gant-in-aid Institute; Green colour – Self-financed institute** [ભરૂો રંગ **-** સરકાર અનેગ્રાન્ટ**-**ઇન**-**એઇડ સસ્ં થા**;** ી ો રંગ **-** સ્વ**-**નનર્ભર સસ્ં થા]
	- o Seat type: GQ Government Seat [સરકારી બેઠક]; MQ: Management Seat [મેનેજમેન્ટ બેઠક]; NQ: NRI Seat [એન.આર.આઈ. બેઠક]
	- o Institute: Name of particular institute [નવશેષ સસ્ં થાનુંનામ]
- Box 2: Add your choices, you can add unlimited number of choices [તમારી પસંદગીઓ ઉમેરો, તમે અમર્યાદિત સંખ્યામાં પસંદગીઓ ઉમેરી શકો છો].
- Box 3: You can re-arrange your choices by serial number [તમે ક્રમાનુસાર તમારી પસંદગીઓને ફરીથી ગોઠવી શકો

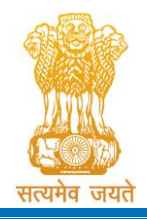

Constituted under the Gujarat Professional Medical Educational Institutions (Regulation of Admission and Fixation of Fees) Act, 2007, Gujarat Act No. 3 of 2008 Government of Gujarat

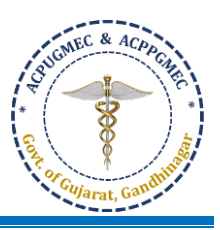

છો]

- **Box 4:** You can delete all filled choices and can start choosing new choices again [તમે બધી ભરેલી તમામ પસંદગીઓને કાઢી શકો છો અને ફરીથી નવી પસંદગીઓ પસંદ કરવાનું પ્રારંભ કરી શકો છો].
- Click **"add"** in left side panel ⇒ choice will be shifted to right side panel [ડાબી બાજુની પેન માં**"add"** ક્ક્ ક કરો  $\mathbin{\mathbb{I}}$  પસંદગી જમણી બાજુની પેનલમાં આવી જશે].

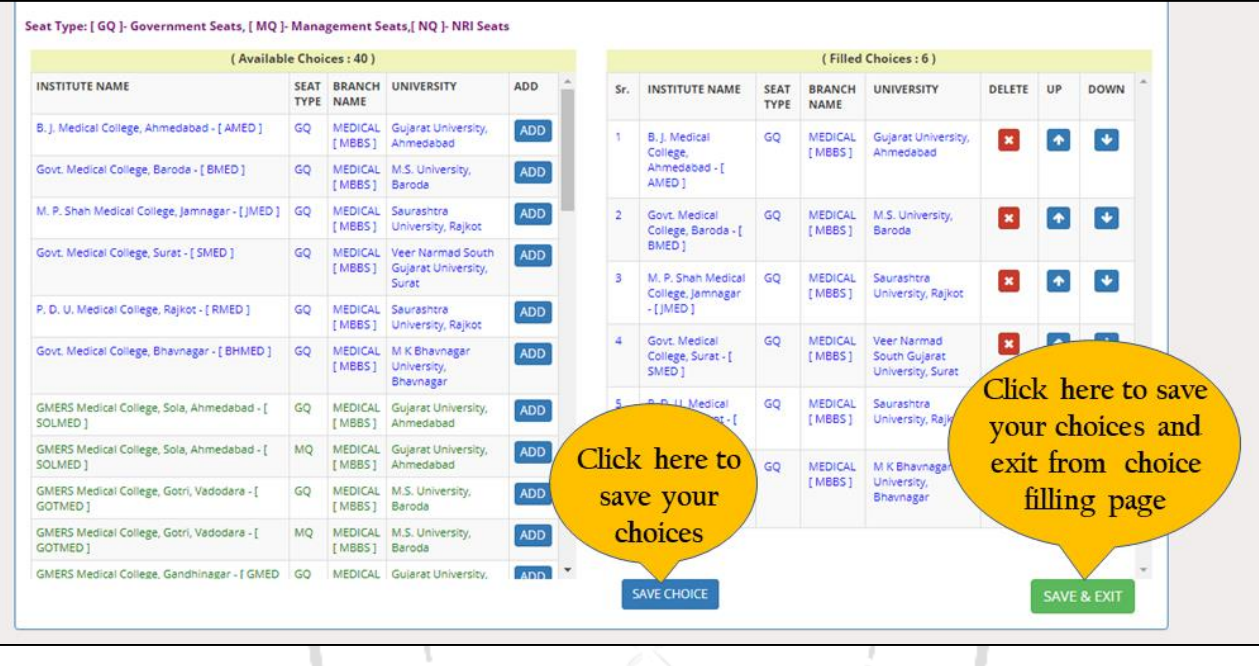

- SAVE CHOICE: To save your filled choices [તમારી ભરેલી પસંદગીઓને સાચવવા માટે]
- SAVE & EXIT: To save your filled choices and exit from choice filling page [તમારી ભરેલી પસંદગીઓને સાચવવા અને ચોઈસ કીલિંગ ના પેજ માંથી બહાર નીકળવા માટે]
- After save and exit choices page, you can review your choices. Click on **"Modify Choices"** to modify your choices. After typing 14-digit PIN no., you can lock your choices after clicking on **"Lock Choices"**. [ચોઈસ ફીલ િંગ ના પેજ માંથી બહાર નીકળ્યા પછી, તમે તમારી પસંદગીઓની સમીક્ષા કરી શકો છો. તમારી પસંદગીઓને બદલવા માટે **"Modify Choices"** પર ક્ક્ ક કરો. 14-અંકનો PIN નબં ર ખ્યા પછી **"Lock Choices"** પર ક્ક્ ક કરીને, તમેતમારી પસંદગીઓને લોક કરી શકો છો.]

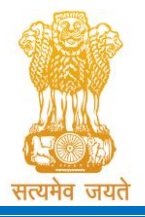

Constituted under the Gujarat Professional Medical Educational Institutions (Regulation of Admission and Fixation of Fees) Act, 2007, Gujarat Act No. 3 of 2008

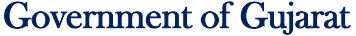

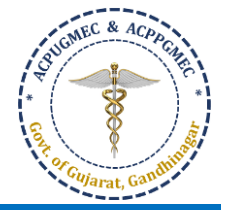

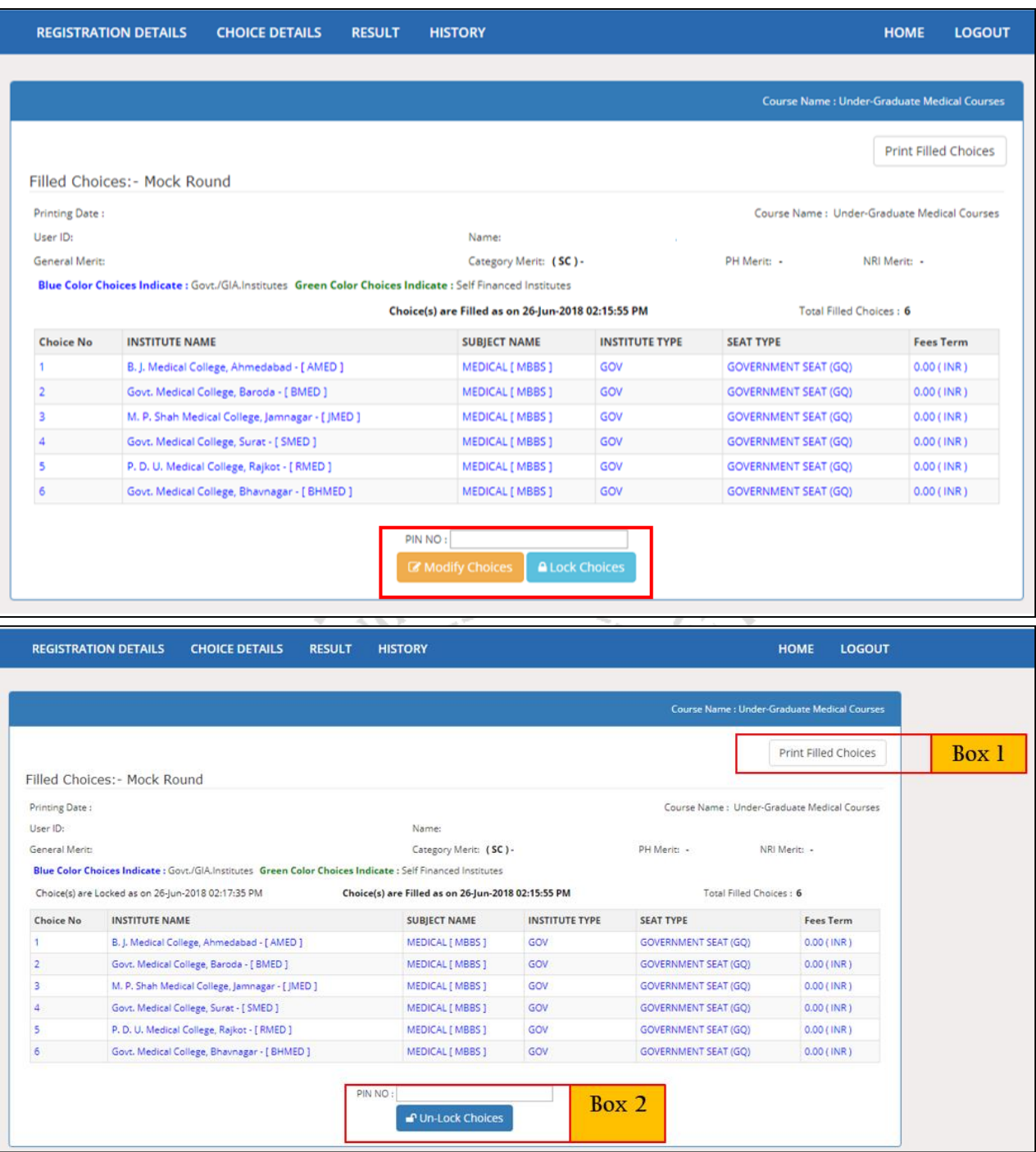

- **Box 1:** Candidate must take print-out of locked choices. Whenever any query arises, the committee will consider print-out of your locked choices only. [ઉમેદવારે લોક કરેલી પસંદગીઓની પ્રિન્ટ લેવી જોઇએ. જ્યારે પણ કોઈ સંદેફ ઉભો થાય છે, ત્યારે સમિતિ ફક્ત તમારી લોક કરેલી પસંદગીઓની પ્રિન્ટને જ ધ્યાનમાં લેશે.]
- **Box 2:** You can Un-Lock and modify your filled choices after entering 14-digit PIN No. till time and date decided by ACPUGMEC. [ACPUGMEC દ્વારા નક્કી કરેલા સમય અને તારીખ સુધીમાં તમે 14 અંકનો પિન નંબર દાખલ કર્યા પછી તમે ભરેલી પસંદગીઓને અનલોક કરી શકો છો તેમજ બદલી શકો છો.]
- **If you fail to lock choices it will be automatically locked on last day of choice filling [**જો તમેપસદં ગીઓને લોક કરવામાં નિષ્કળ થશો તો તે ચોઈસ કીલિંગના છેલ્લા દિવસે આપમેળે લોક થઈ જશે].